# SSL?CA

SSL ???? Secure Sockets

Layer?????????????????????????????????????????????????????????????????????? ???????????????????????????? (??????????)?????????? (???????????????????????)?

????? - Certificate Authority (CA)????????????SSL??????? Server ? Root ????

?????????????????? Verisign ????????????????????????????????????????????????????????????????????

CA ???? Linux ? Windows ???????? Linux ????Windows ?????? Windows ???Certificate Service?

- [Resources](#page-1-0)
- [SSL ????](#page-4-0)
- [SSL/TLS Web Server](#page-9-0)

## <span id="page-1-0"></span>Resources

## Let's Encrypt

- [How To Secure Apache with Let's Encrypt on Ubuntu 16.04](https://www.digitalocean.com/community/tutorials/how-to-secure-apache-with-let-s-encrypt-on-ubuntu-16-04)
- [SSL For Free ?? SSL ??????? Let's Encrypt ???????](https://free.com.tw/ssl-for-free/?utm_content=buffer8928e&utm_medium=social&utm_source=plus.google.com&utm_campaign=buffer)
- [How to Use Let's Encrypt to Install Free SSL Certificates on Your Linux VPS](https://dotlayer.com/how-to-use-lets-encrypt-to-install-free-ssl-certificates-on-your-linux-vps/)
- [Apache with Let's Encrypt Certificates on CentOS 8](https://www.cyberciti.biz/faq/apache-with-lets-encrypt-certificates-on-centos-8/)
- [How to manage Let's Encrypt SSL/TLS certificates with certbot](https://www.howtoforge.com/how-to-manage-lets-encrypt-ssl-tls-certificates-with-certbot/)
- [certbot](https://certbot.eff.org/)
- [How to issue Let's Encrypt wildcard certificate with acme.sh and Cloudflare DNS](https://www.cyberciti.biz/faq/issue-lets-encrypt-wildcard-certificate-with-acme-sh-and-cloudflare-dns/)
- [How to forcefully renew Let's Encrypt certificate](https://www.cyberciti.biz/faq/how-to-forcefully-renew-lets-encrypt-certificate/)
- [How to Check Let's Encrypt SSL Certificate Expiration Date](https://www.linuxshelltips.com/check-lets-encrypt-ssl-certificate-expiration-date/)
- [Nginx] [Create a Web Server with NGINX and Secure it Using Certbot](https://linuxhandbook.com/ngnix-certbot/)

#### [Certbun](https://github.com/porkbundomains/certbun) - Certbot alternative

• [More On Installing And Configuring Certbun For Use With Apache](https://lowendbox.com/blog/more-on-installing-and-configuring-certbun-for-use-with-apache/)

## Test SSL

???????? SSL ???????

- <https://www.tecmint.com/testssl-sh-test-tls-ssl-encryption-in-linux-commandline/>
- <https://github.com/drwetter/testssl.sh>
- <https://testssl.sh/>
- <https://www.ssllabs.com/ssltest/>
- <https://github.com/Matty9191/ssl-cert-check>

## Monitoring SSL

• <https://certificatemonitor.org> Source code: <https://github.com/RaymiiOrg/certificate-expiry-monitor>

#### • <https://alerts.httpscop.com>

### SSL Certificates

- [mkcert](https://github.com/FiloSottile/mkcert)  A simple tool for making locally-trusted development certificates. It requires no configuration.
	- o [How to create locally trusted SSL Certificates on Linux and macOS with mkcert](https://computingforgeeks.com/how-to-create-locally-trusted-ssl-certificates-on-linux-and-macos-with-mkcert/)
	- o [How to Create Locally Trusted SSL Certificates with mkcert on Ubuntu 20.04](https://www.howtoforge.com/how-to-create-locally-trusted-ssl-certificates-with-mkcert-on-ubuntu/)
- [SSL Certificates Cheat-Sheet](https://github.com/xcad2k/cheat-sheets/blob/main/misc/ssl-certs.md)

### ACME (Automated Certificate Management Environment)

#### [ACME](https://en.wikipedia.org/w/index.php?title=Automatic_Certificate_Management_Environment)

???????????????????IETF???????????????????????????????????????????????????? ???????????????????????????????????????????????????ACME??????????????????? ??????????????????????????

- [Step Certificates](https://github.com/smallstep/certificates)
- [Self-Host ACME Server](https://blog.sean-wright.com/self-host-acme-server/)
- [Run your own private CA & ACME server using step-ca](https://smallstep.com/blog/private-acme-server/)

#### Certimate - ???????

Certimate ??????????????? SSL ?????????

??????????????????????????????????????????????????????????

- ??????????????????????????????????????????????
- ??????????????????90????????????????????????????????????????????

Certimate ???????????????????????

- ?????????????????????????????????
- ???????????????????????????????????????????????
- ?????????????????? SSL ?????????????????????????????????????????

URLs:

- <https://docs.certimate.me/>
- GitHub:<https://github.com/usual2970/certimate>

## <span id="page-4-0"></span>SSL ????

### Check TLS/SSL certificate expiration date

from a website)

```
# NOTE: openssl requires at least 1.1.1
SITE_URL="www.cloudcoin.global" 
SITE_SSL_PORT="443"
## note echo added ##echo | openssl s client -servername ${SITE_URL} -connect ${SITE_URL}:${SITE_SSL_PORT} \
| openssl x509 -noout -dates
# Alternaively
openssl s_client -connect ${SITE_URL}:${SITE_SSL_PORT} -servername ${SITE_URL} 2> /dev/null | openssl 
x509 -noout -dates
```
#### output

```
depth=2 C = IE, O = Baltimore, OU = CyberTrust, CN = Baltimore CyberTrust Root
verify return:1
depth=1 C = US, O = "Cloudflare, Inc.", CN = Cloudflare Inc ECC CA-3
verify return:1
depth=0 C = US, ST = CA, L = San Francisco, O = "Cloudflare, Inc.", CN = cloudcoin.global
verify return:1
DONE
notBefore=Jun 5 00:00:00 2020 GMT
notAfter=Jun 5 12:00:00 2021 GMT
```
- **s** client : The s client command implements a generic SSL/TLS client which connects to a remote host using SSL/TLS.
- **-servername** \$DOM : Set the TLS SNI (Server Name Indication) extension in the ClientHello message to the given value. NOTE: openssl requires at lease 1.1.1
- **-connect** \$DOM:\$PORT : This specifies the host (\$DOM) and optional port (\$PORT) to connect to.
- **x509** : Run certificate display and signing utility.
- **-noout** : Prevents output of the encoded version of the certificate.
- **-dates** : Prints out the start and expiry dates of a TLS or SSL certificate.

from a PEM encoded certificate file)

openssl x509 -enddate -noout -in /etc/nginx/ssl/www.cyberciti.biz.fullchain.cer

# find out if the TLS/SSL certificate expires within next 7 days (604800 seconds):

openssl x509 -enddate -noout -in my.pem -checkend 604800

#### output

notAfter=Dec 29 23:48:42 2020 GMT

#### Shell script to alert sysadmin

```
#!/bin/bash
# Purpose: Alert sysadmin/developer about the TLS/SSL cert expiry date in advance
# Author: Vivek Gite {https://www.cyberciti.biz/} under GPL v2.x+
# -------------------------------------------------------------------------------
PEM="/etc/nginx/ssl/letsencrypt/cyberciti.biz/cyberciti.biz.fullchain.cer"
# 7 days in seconds 
DAYS="604800" 
# Email settings 
sub="$PEM will expire within $DAYS (7 days)."
_from="system-account@your-dommain"
_to="sysadmin@your-domain"
_openssl="/usr/bin/openssl"
$_openssl x509 -enddate -noout -in "$PEM" -checkend "$DAYS" | grep -q 'Certificate will expire'
# Send email and push message to my mobile
if [ $? -eq 0 ]
then
	echo "${_sub}"
      mail -s "$_sub" -r "$_from" "$_to" <<< "Warning: The TLS/SSL certificate ($PEM) will expire soon on 
$HOSTNAME [$(date)]"
      # See https://www.cyberciti.biz/mobile-devices/android/how-to-push-send-message-to-ios-and-android-
from-linux-cli/ #
      source ~/bin/cli_app.sh
     push to mobile "$0" "$ sub. See $ to email for detailed log. -- $HOSTNAME " >/dev/null
fi
```
#### With Python

• [How to prevent TLS certificates from expiring with Python \(activestate.com\)](https://www.activestate.com/blog/how-to-manage-tls-certificate-expiration-with-python/)

#### Get the Server certificate from the website

```
NOTE: openssl requires at least 1.1.1
```

```
CERTIFICATE-/,/-END CERTIFICATE-/p' > some-web-site.pem
```
<sup>11</sup> ???? openssl ??????? Firefox ? Chrome ???? Server ????

#### ????? \*.crt, \*.pem ?????

```
??????????? -----BEGIN CERTIFICATE----- ? -----END CERTIFICATE-----
???????????????????????? openssl ???
```
#### Check the TLS version

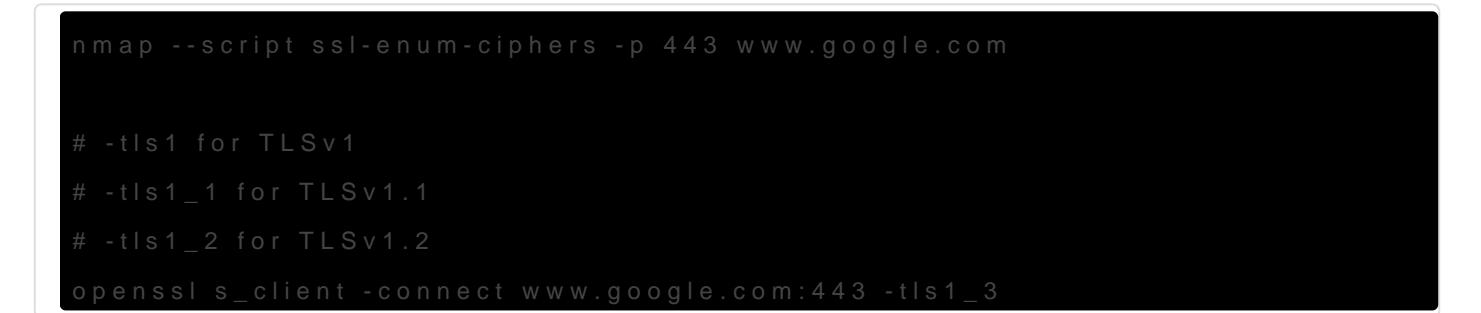

Generate a CSR (Certificate Signing Request)

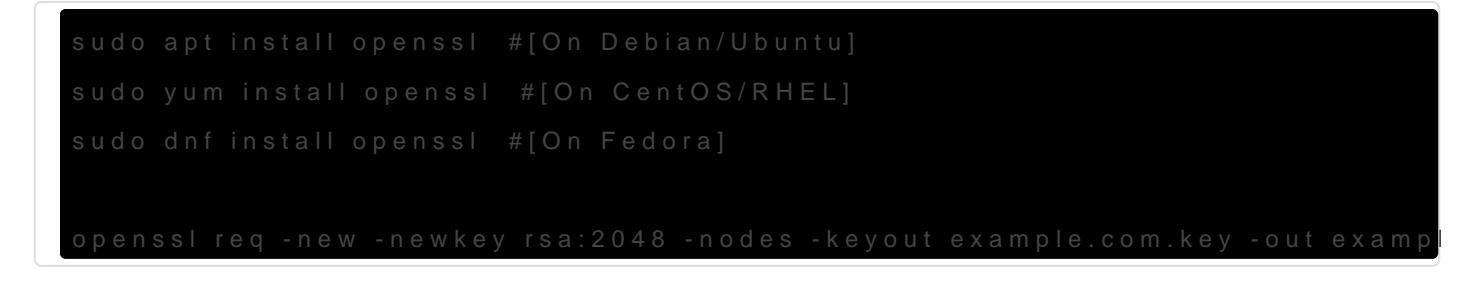

Show the Information of the certificate

openssl x509 -noout -text -in your.cer

# For the cert file that is generated by Windows

openssl x509 -noout -text -inform der -in win.cer

#### More commands

# Generating a Private Key openssl genpkey -algorithm RSA -out private.key

# Generating a Certificate Signing Request (CSR) openssl req -new -key private.key -out csr.csr

# Generating a Self-Signed Certificate openssl req -new -x509 -key private.key -out certificate.crt -days 365

# Encrypting Files openssl enc -aes256 -in sensitive.txt -out sensitive.enc

# Decrypting Files openssl enc -aes256 -d -in sensitive.enc -out sensitive.txt

# Converting Certificate Formats openssl x509 -in certificate.crt -out certificate.pem

# Creating a Certificate Chain cat intermediate.crt root.crt > chain.crt

# Signing a CSR with a CA openssl x509 -req -in csr.csr -CA ca.crt -CAkey ca.key -CAcreateserial -out certificate.crt -days 365

# Generating a Random Number openssl rand -hex 16

# Checking CSR Details openssl req -in csr.csr -noout -text

# Viewing Certificate Expiry openssl x509 -enddate -noout -in certificate.crt

# Converting PFX to PEM openssl pkcs12 -in certificate.pfx -clcerts -nokeys -out certificate.pem

# Creating a Password-Protected Private Key openssl genpkey -algorithm RSA -aes256 -out private.key

# Testing SSLv2/v3 Protocol Support openssl s\_client -connect example[dot]com:443 -ssl2/-ssl3

# Extracting Public Key from Private Key openssl rsa -in private.key -pubout -out public.key

# Encrypting and Decrypting Files with a Passphrase # Encrypting File: openssl enc -aes256 -salt -in sensitive.txt -out sensitive.enc # Decrypting File:

openssl enc -aes256 -d -in sensitive.enc -out sensitive\_decrypted.txt

## <span id="page-9-0"></span>SSL/TLS Web Server

#### Generate Certificates

Method 1: ??? CA ???

mkdir /etc/apache2/certs cd /etc/apache2/certs openssl genrsa -out myhomepbx.key 2048 openssl req -new -key myhomepbx.key -out myhomepbx.csr openssl x509 -req -days 3650 -in myhomepbx.csr -signkey myhomepbx.key -out myhomepbx.crt

#### Method 2: ?? CA ???

# generate CA

# organizationName = HomePBX

# commName = HomePBX CA

# Enter PEM pass phrase: set new password that is used to sign the certicficate.

cd /etc/ssl/homepbxCA

openssl req -new -x509 -extensions v3\_ca -keyout ca.key -out ca.crt -days 3650

# prerequisites # Edit the openssl.homepbx.cnf as required cp /etc/ssl/openssl.conf ./openssl.homepbx.cnf touch index.txt echo '01' > serial mkdir newcerts

# generate Server certificates

# organizationName = HomePBX (it must be the same as CA, otherwise it cannot be signed by the CA)

# commName = FQDN of website or  $*$ 

# Enter PEM pass phrase: It's not required, enter to skip it if wanted.

openssl req -config openssl.homepbx.cnf -new -nodes -keyout server.key -out server.csr

openssl ca -config openssl.homepbx.cnf -days 3650 -in server.csr -out server.crt

# generate PKCS12 for client authentication # NOTE: you can create PKCS12 file by either server certificate or CA certificate. # Enter Export Password: set new pasword that is used for importing the PKCS12 openssl pkcs12 -export -clcerts -in ca.crt -inkey ca.key -out homepbx\_2021y.p12 # Alternatively

openssl pkcs12 -export -clcerts -in server.crt -inkey server.key -out homepbx\_2021y.p12

#### openssl.homepbx.cnf

```
...
[ CA_default ]
dir = . # Where everything is kept \leq = Here
certs = $dir/certs # Where the issued certs are kept
crl_dir = $dir/crl # Where the issued crl are kept
database = $dir/index.txt # database index file.
#unique_subject = no # Set to 'no' to allow creation of
                     # several certs with same subject.
new certs dir = $dir/newcerts # default place for new certs.
certificate = $dir/ca.crt \# The CA certificate < = Hereserial = $dir/serial # The current serial numbercrlnumber = sdir/crlnumber # the current crl number
                      # must be commented out to leave a V1 CRL
crl = $dir/crl.pem # The current CRL
private key = $dir/ca.key # The private key < == Herex509 extensions = usr cert # The extensions to add to the cert
...
```